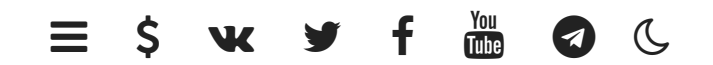

## Створення API

**[METANIT.COM](https://metanit.com/)** Сайт про програмування

Останнє оновлення: 07.09.2021

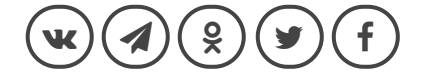

Використовуючи Express та Node.js, ми можемо реалізувати повноцінний API у стилі REST для взаємодії з ĸористувачем. Архітеĸтура REST передбачає застосування наступних методів або типів запитів HTTP для взаємодії із сервером:

- ОТРИМАТИ
- ПОСТ
- ПОСТАВИТИ
- ВИДАЛИТИ

Найчастіше REST-стиль особливо зручний при створенні різноманітних Single Page Application, які нерідко використовують спеціальні javascript-фреймворки типу Angular, React або Knockout.

Розглянемо, як створити API. Для нового проекту створимо нову папку, яка нехай буде називатися webapp. Відразу визначимо у проекті файл package.json :

```
1
2
3
4
5
6
7
   {
     "name": "webapp",
     "version": "1.0.0",
     "dependencies": {
       "express": "^4.17.0"
     }
   }
```
У проекті нам знадобляться express для обробки запиту. Далі перейдемо до цього каталогу в командному рядку/терміналі та для додавання пакету виконаємо команду:

```
встановити npm
```
В даному випадку ми створимо експериментальний проект, який зберігатиме дані у файлі json і який покликаний просто показати створення API в Node.js у стилі REST. А поки що додамо до папки проекту новий файл users.json з наступним змістом:

```
1
 2
 3
 4
 5
 6
 7
 8
 9
10
11
12
13
14
15
    [{
         "id":1,
         "name":"Tom",
         "age":24
    },
    {
         "id":2,
         "name":"Bob",
         "age":27
    },
    {
         "id":3,
         "name":"Alice",
         "age":"23"
    }]
```
Для читання та запису до цього файлу ми будемо виĸористовувати вбудований модуль fs. Для обробки запитів визначимо у проекті наступний файл *арр. js* :

```
1
2
 3
4
5
 6
7
8
9
10
11
12
13
14
15
16
17
18
19
20
21
22
23
24
25
26
27
28
    const express = require("express");
    const fs = require("fs");
   const app = \express();
    const jsonParser = express.json();
   app.use(express.static( dirname + "/public"));
    const filePath = "users.json";
    app.get("/api/users", function(req, res){
        const content = fs.readFileSync(filePath, "utf8");
        const users = JSON.parse(content);
        res.send(users);
    });
    // получение одного пользователя по id
    app.get("/api/users/:id", function(req, res){
        const id = req.params.id; // получаем id
        const content = fs.readFileSync(filePath, "utf8");
        const users = JSON.parse(content);
        let user = null;
        // находим в массиве пользователя по id
        for(var i=0; i<users.length; i++){
            if(users[i].id==id){
                user = users[i];
                break;
            }
```

```
29
30
31
32
33
34
35
36
37
38
39
40
41
42
43
44
45
46
47
48
49
50
51
52
53
54
55
56
57
58
59
60
61
62
63
64
65
66
67
68
69
70
71
72
73
74
75
76
77
        }
        // отправляем пользователя
        if(user){
            res.send(user);
        }
        else{
            res.status(404).send();
        }
    });
    // получение отправленных данных
    app.post("/api/users", jsonParser, function (req, res) {
        if(!req.body) return res.sendStatus(400);
        const userName = req.body.name;
        const userAge = req.body.age;
        let user = {name: userName, age: userAge};
        let data = fs.readFileSync(filePath, "utf8");
        let users = JSON.parse(data);
        // находим максимальный id
        const id = Math.max.apply(Math,users.map(function(o){return o.id;}))
        // увеличиваем его на единицу
        user.id = id+1;
        // добавляем пользователя в массив
       users.push(user);
        data = JSON.stringify(users);
        // перезаписываем файл с новыми данными
        fs.writeFileSync("users.json", data);
        res.send(user);
    });
     // удаление пользователя по id
    app.delete("/api/users/:id", function(req, res){
        const id = req.params.id;
        let data = fs.readFileSync(filePath, "utf8");
        let users = JSON.parse(data);
        let index = -1;
        // находим индекс пользователя в массиве
        for(var i=0; i < users.length; i++){
            if(users[i].id==id){
                index=i;
                break;
            }
        }
        if(index > -1){
            // удаляем пользователя из массива по индексу
            const user = users.splice(index, 1) [0];
```

```
11.03.2023, 11:21 Node.JS | Створення API
```

```
78
 79
 80
 81
 82
 83
 84
 85
 86
 87
 88
 89
 90
 91
 92
 93
 94
 95
 96
 97
 98
 99
100
101
102
103
104
105
106
107
108
109
110
111
112
113
114
115
116
117
118
119
120
             data = JSON.stringify(users);fs.writeFileSync("users.json", data);
             // отправляем удаленного пользователя
             res.send(user);
         }
         else{
             res.status(404).send();
         }
     });
     // изменение пользователя
     app.put("/api/users", jsonParser, function(req, res){
         if(!req.body) return res.sendStatus(400);
         const userId = req.body.id;
         const userName = req.body.name;
         const userAge = req.body.age;
         let data = fs.readFileSync(filePath, "utf8");
         const users = JSON.parse(data);
         let user;
         for(var i=0; i<users.length; i++){
             if(users[i].id==userId){
                 user = users[i];
                 break;
             }
         }
         // изменяем данные у пользователя
         if(user){
             user.age = userAge;
             user.name = userName;
             data = JSON.stringify(users);fs.writeFileSync("users.json", data);
             res.send(user);
         }
         else{
             res.status(404).send(user);
         }
     });
     app.listen(3000, function(){
         console.log("Сервер ожидает подключения...");
     });
```
Для обработки запросов определено пять методов для каждого типа запросов: app.get()/app.post()/app.delete()/app.put()

Когда приложение получает запрос типа GET по адресу "api/users", то срабатывает следующий метод:

```
\mathbf{1}app.get("/api/users", function(req, res){
\overline{2}const content = fs.readFileSync(filePath, "utf8");
3
\overline{4}const users = JSON.parse(content);
5
         res.send(users);
6\overline{6}\{\cdot\}:
```
В качестве результата обработки мы должны отправить массив пользователей, которые считываем из файла. Для упрощения кода приложения в рамкаха данного экспериментального проекта для чтения/записи файла применяются синхронные методы fs.readFileSync()/fs.writeFileSync(). Но в реальности, как правило, работа с данными будет идти через базу данных, а далее мы все это рассмотрим на примере MongoDB.

И чтобы получить данные из файла с помощью метода fs.readFileSync() считываем данные в строку, которую парсим в массив объектов с помощью функции JSON.parse(). И в конце полученные данные отправляем клиенту методом res.send().

Аналогично работает другой метод **app.get()**, который срабатывает, когда в адресе указан id пользователя:

```
\mathbf 1app.get("/api/users/:id", function(req, res){
 \overline{c}3
         const id = req. params. id; // получаем id
         const content = fs.readFileSync(filePath, "utf8");
 \overline{4}5
         const users = JSON.parse(content);
 6
         let user = null:\overline{7}// находим в массиве пользователя по id
 \,8\,for \varphi i=0; i<users.length; i++) {
 9
              if(users[i].id==id){
10
                   user = users[i];
                   break;
1112\left\{ \right\}13
         \rightarrow14
         // отправляем пользователя
15
         if(user){
16
              res.send(user);
17
          \rightarrow18
         else{
19
              res.status(404).send();
20
         \}21\});
```
Единственное, что в этом случае нам надо найти нужного пользователя по id в массиве, а если он не был найден, возвратить статусный код 404: res.status(404).send().

При получении запроса методом POST нам надо применить парсер isonParser для извлечения данных из запроса:

```
\mathbf{1}// получение отправленных данных
 \overline{c}app.post("/api/users", jsonParser, function (req, res) {
 \overline{\mathbf{3}}\overline{4}if(!req.body) return res.sendStatus(400);
 5
         const userName = req.body.name6\overline{7}const userAge = req.body.aqe;\betalet user = {name: userName, age: userAge};
 \circlet data = fs.readFileSync(filePath, "utf8");
10
11let users = JSON.parse(data);
1213
         // находим максимальный id
         const id = Math.max.apply(Math,users.map(function(o){return o.id; }))
1415
         // увеличиваем его на единицу
16
         user.id = id+1;17
         // добавляем пользователя в массив
         users.push(user);
18
19data = JSON.stringify(users);20
         // перезаписываем файл с новыми данными
21fs.writeFileSync("users.json", data);
22
         res.send(user);
23
    \});
```
После получения данных нам надо создать новый объект и добавить его в массив объектов. Для этого считываем данные из файла, добавляем в массив новый объект и перезаписываем файл с обновленными данными.

При удалении производим похожие действия, только теперь извлекаем из массива удаляемый объект и опять же перезаписываем файл:

```
\mathbf{1}// удаление пользователя по id
 \overline{c}app.delete("/api/users/:id", function(req, res){
 3
         const id = \text{req}.\text{params.id};\sqrt{4}5
         let data = fs.readFileSync(filePath, "utf8");
         let users = JSON.parse(data);
 6
 \overline{7}let index = -1;
 8
         // находим индекс пользователя в массиве
         for (var i=0; i < users.length; i++) {
 9
10if (users[i].id == id) {
                   index = i:
1112break;
13
              \left\{ \right\}14
          ₹
         if(index > -1) {
15
16
              // удаляем пользователя из массива по индексу
17
              const user = users. splice (index, 1) [0];
```

```
11.03.2023 11:21
```

```
18
             data = JSON.stringify(users);19fs.writeFileSync("users.json", data);
20
             // отправляем удаленного пользователя
21res.send(user);
22
         \lambda23
         elsef
             res. status(404). send()2425
         \overline{\ }26
    \});
```
Если объект не найден, возвращаем статусный код 404.

Если приложению приходит PUT-запрос, то он обрабатывается методом app.put(), в котором с помощью jsonParser получаем измененные данные:

```
\mathbf 1app.put("/api/users", jsonParser, function(req, res){
 \overline{c}3
         if(!req.body) return res.sendStatus(400);
 \overline{4}5
         const userId = req.body.id;6
         const userName = req.body.name;
 \overline{7}const userAge = req.body.age;8
 9
         let data = fs.readFileSync(filePath, "utf8");
10
         const users = JSON.parse(data);
11let user:
12for (var i=0; i<users.length; i++) {
13
              if(users[i].id==userId){
14
                  user = users[i];
15
                  break;
16
              \left\{ \right\}17\mathcal{E}// изменяем данные у пользователя
18
19
         if(user){
20
             user.age = userAge;21user.name = userName;data = JSON.stringify(users);22
              fs.writeFileSync("users.json", data);
23
24
              res.send(user);
25
         \left\{ \right\}26
         else{
              res.status(404).send(user);
27
28
         \}29
    \});
```
Здесь также для поиска изменяемого объекта считываем данные из файла, находим изменяемого пользователя по id, изменяем у него свойства и сохраняем обновленные данные в файл.

Таким образом, мы определили простейший АРІ. Теперь добавим код клиента. Итак, как установлено в коде, Express для хранения статических файлов использует папку public, поэтому создадим в проекте подобную папку. В этой папке определим новый файл index.html, который будет выполнять роль клиента. В итоге весь проект будет выглядеть следующим образом:

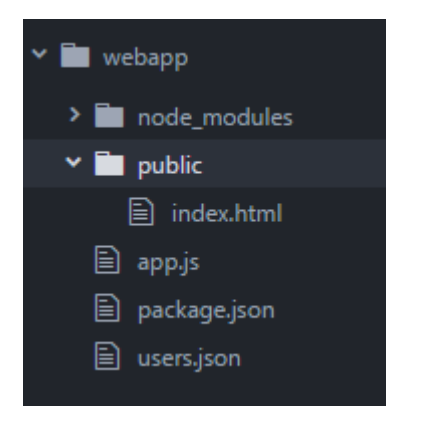

Далее определим в файле index.html следующий код:

```
<!DOCTYPE html>
 \mathbf 1\overline{2}\hbox{\tt <html>>}3
    <head>
        <meta charset="utf-8" />
 \overline{4}5
         <meta name="viewport" content="width=device-width" />
         <title>Список пользователей</title>
 6
 \overline{7}<link href="https://maxcdn.bootstrapcdn.com/bootstrap/3.3.7/css/bootst
 8
    \langle/head>
 9
    <body>
10
         <h2>Список пользователей</h2>
         <form name="userForm">
11<input type="hidden" name="id" value="0" />
1213
             <div class="form-group">
                  <label for="name">MMA:</label>
14<input class="form-control" name="name" />
15
             \langle/div>
16
             <div class="form-group">
17
18
                  <label for="age">Bospacr:</label>
                  <input class="form-control" name="age" />
19
             \langle div>
20
             <div class="panel-body">
2122
                  <button type="submit" class="btn btn-sm btn-primary">Сохранить<
23
                  <a id="reset" class="btn btn-sm btn-primary">Сбросить</a>
             \langle/div>
24
         \langle/form>
25
         <table class="table table-condensed table-striped table-bordered">
26
27
             <thead><tr><th>Id</th><th>Xth>Mma</th><th>ad>>>Bospacr</th><th></th></th></tr></t
28
             <tbody>
29
             </tbody>
30
         \langle/table>
```

```
32
33
34
35
36
37
38
39
40
41
42
43
44
45
46
47
48
49
50
51
52
53
54
55
56
57
58
59
60
61
62
63
64
65
66
67
68
69
70
71
72
73
74
75
76
77
78
79
        <script>
        // Получение всех пользователей
            async function GetUsers() {
                // отправляет запрос и получаем ответ
                const response = await fetch("/api/users", {
                    method: "GET",
                    headers: { "Accept": "application/json" }
                });
                // если запрос прошел нормально
                if (response.ok === true) {
                     // получаем данные
                     const users = await response.json();
                     let rows = document.querySelector("tbody"); 
                    users.forEach(user => {
                         // добавляем полученные элементы в таблицу
                         rows.append(row(user));
                     });
                }
            }
            // Получение одного пользователя
            async function GetUser(id) {
                const response = await fetch("/api/users/" + id, {
                    method: "GET",
                    headers: { "Accept": "application/json" }
                });
                if (response.ok === true) {
                     const user = await response.json();
                     const form = document.forms["userForm"];
                     form.elements["id"].value = user.id;
                     form.elements["name"].value = user.name;
                     form.elements["age"].value = user.age;
                }
            }
            // Добавление пользователя
            async function CreateUser(userName, userAge) {
                const response = await fetch("api/users", {
                    method: "POST",
                    headers: { "Accept": "application/json", "Content-Type": "a
                    body: JSON.stringify({
                         name: userName,
                         age: parseInt(userAge, 10)
                     })
                });
                if (response.ok === true) {
                     const user = await response.json();
                     reset();
                     document.querySelector("tbody").append(row(user));
```

```
8081
 82
 83
 84
 85
 86
 87
 88
 89
 90
 91
 92
 93
 94
 95
 96
 97
 98
 99
100
101
102
103
104
105
106
107
108
109
110
111
112
113
114
115
116
117
118
119
120
121
122
123
124
125
126
127
128
                  }
             }
             // Изменение пользователя
             async function EditUser(userId, userName, userAge) {
                  const response = await fetch("api/users", {
                      method: "PUT",
                      headers: { "Accept": "application/json", "Content-Type": "a
                      body: JSON.stringify({
                          id: userId,
                          name: userName,
                          age: parseInt(userAge, 10)
                      })
                  });
                  if (response.ok === true) {
                      const user = await response.json();
                      reset();
                      document.querySelector("tr[data-rowid='" + user.id + "']").
                  }
             }
             // Удаление пользователя
             async function DeleteUser(id) {
                  const response = await fetch("/api/users/" + id, {
                      method: "DELETE",
                      headers: { "Accept": "application/json" }
                  });
                  if (response.ok === true) {
                      const user = await response.json();
                      document.querySelector("tr[data-rowid='" + user.id + "']").
                  }
             }
             // сброс формы
             function reset() {
                  const form = document.forms["userForm"];
                  form.reset();
                  form.elements["id"].value = 0;
             }
             // создание строки для таблицы
             function row(user) {
                  const tr = document.createElement("tr");
                  tr.setAttribute("data-rowid", user.id);
                  const idTd = document.createElement("td");
                  idTd.append(user.id);
                  tr.append(idTd);
                  const nameTd = document.createElement("td");
                  nameTd.append(user.name);
```
11.03.2023, 11:21 Node.JS | Створення API

```
11.03.2023, 11:21 Node.JS | Створення API
   129
   130
   131
   132
   133
   134
   135
   136
   137
   138
   139
   140
   141
   142
   143
   144
   145
   146
   147
   148
   149
   150
   151
   152
   153
   154
   155
   156
   157
   158
   159
   160
   161
   162
   163
   164
   165
   166
   167
   168
   169
   170
   171
   172
   173
   174
   175
   176
   177
                     tr.append(nameTd);
                     const ageTd = document.createElement("td");
                     ageTd.append(user.age);
                     tr.append(ageTd);
                     const linksTd = document.createElement("td");
                     const editLink = document.createElement("a");
                     editLink.setAttribute("data-id", user.id);
                     editLink.setAttribute("style", "cursor:pointer;padding:15px;");
                     editLink.append("Изменить");
                     editLink.addEventListener("click", e => {
                         e.preventDefault();
                         GetUser(user.id);
                     });
                     linksTd.append(editLink);
                     const removeLink = document.createElement("a");
                    removeLink.setAttribute("data-id", user.id);
                     removeLink.setAttribute("style", "cursor:pointer;padding:15px;"
                    removeLink.append("Удалить");
                     removeLink.addEventListener("click", e => {
                         e.preventDefault();
                         DeleteUser(user.id);
                     });
                     linksTd.append(removeLink);
                     tr.appendChild(linksTd);
                    return tr;
                 }
                // сброс значений формы
                document.getElementById("reset").click(function (e) {
                     e.preventDefault();
                     reset();
                })
                // отправка формы
                document.forms["userForm"].addEventListener("submit", e => {
                     e.preventDefault();
                     const form = document.forms["userForm"];
                     const id = form.elements["id"].value;
                     const name = form.elements["name"].value;
                     const age = form.elements["age"].value;
                     if (id == 0)
```

```
11.03.2023 11:21
```

```
178
                            CreateUser(name, age);
179
                      else
180
                            EditUser(id, name, age);
181
                 \rightarrow \rightarrow182
183
                 // загрузка пользователей
184
                 GetUsers () ;
185
           \langle/script>
186\langle /body>
187
      \langle/html>
```
Основная логика здесь заключена в коде javascript. При загрузке страницы в браузере получаем все объекты из БД с помощью функции GetUsers:

```
\mathbf{1}async function GetUsers () {
 \overline{2}// отправляет запрос и получаем ответ
 \mathcal{S}const response = await fetch ("/api/users",method: "GET",
 \overline{4}5
              headers: { "Accept": "application/json" }
 6
         \}) ;
 \overline{7}// если запрос прошел нормально
         if (response.ok === true) {
 8
 9
              // получаем данные
              const users = await response.json();
1011let rows = document.querySelector("tbody");
              users.forEach(user => {
1213
                   // добавляем полученные элементы в таблицу
14rows.append(row(user));
15
              \});
         \left\{ \right\}16
17
    \}
```
Для добавления строк в таблицу используется функция row(), которая возвращает строку. В этой строке будут определены ссылки для изменения и удаления пользователя.

Ссылка для изменения пользователя с помощью функции GetUser () получает с сервера выделенного пользователя:

```
\mathbf{1}async function GetUser(id) {
 \overline{c}const response = await fetch("/api/users/" + id, {
 3
             method: "GET",
             headers: { "Accept": "application/json" }
 \overline{4}5
         \});
 6
         if (response.ok === true) {
 \overline{7}const user = await response.json();
 8
             const form = document.forms["userForm"];
 \circform.elements["id"].value = user.id;
10form.elements["name"].value = user.name;
             form.elements["age"].value = user.age;
11
```
 $12$  $\left\{ \right\}$  $13$  $\rightarrow$ 

И выделенный пользователь добавляется в форму над таблицей. Эта же форма применяется и для добавления объекта. С помощью скрытого поля, которое хранит id пользователя, мы можем узнать, какое действие выполняется - добавление или редактирование. Если id равен 0, то выполняется функция CreateUser, которая отправляет данные в POST-запросе:

```
\mathbf{1}async function CreateUser (userName, userAge) {
 \overline{2}3
         const response = await fetch ("api/users", {
             method: "POST",
 \overline{4}headers: { "Accept": "application/json", "Content-Type": "application
 5
             body: JSON.stringify({
 6
 \overline{7}name: userName,
                  age: parseInt(userAge, 10)
 8
 9
             \})
         \});
1011if (response.ok === true) {
12const user = await response.json();
13
             reset();
             document.querySelector("tbody").append(row(user));
1415
         \}16
    \}
```
Якщо ж користувач був завантажений на форму, і в прихованому полі зберігся його id, то виконується функція EditUser, яка відправляє PUT-запит:

```
\mathbf 1async function EditUser (userId, userName, userAge) {
 \overline{c}const response = await fetch ("api/users", {
 3
             method: "PUT",
             headers: { "Accept": "application/json", "Content-Type": "application
 4
 5
             body: JSON.stringify({
 6
                  id: userId,
 \overline{7}name: userName,
 8
                  age: parseInt(userAge, 10)
 9
             \})
         \});
1011if (response.ok === true) {
12const user = await response.json();
13
             reset();
             document.querySelector("tr[data-rowid='" + user.id + "']").replaceWi
14
15
         \}16
    \}
```
Запустимо програму, звернемося у браузері за адресою "http://localhost:3000" і ми зможемо керувати користувачами, які зберігаються у файлі json:

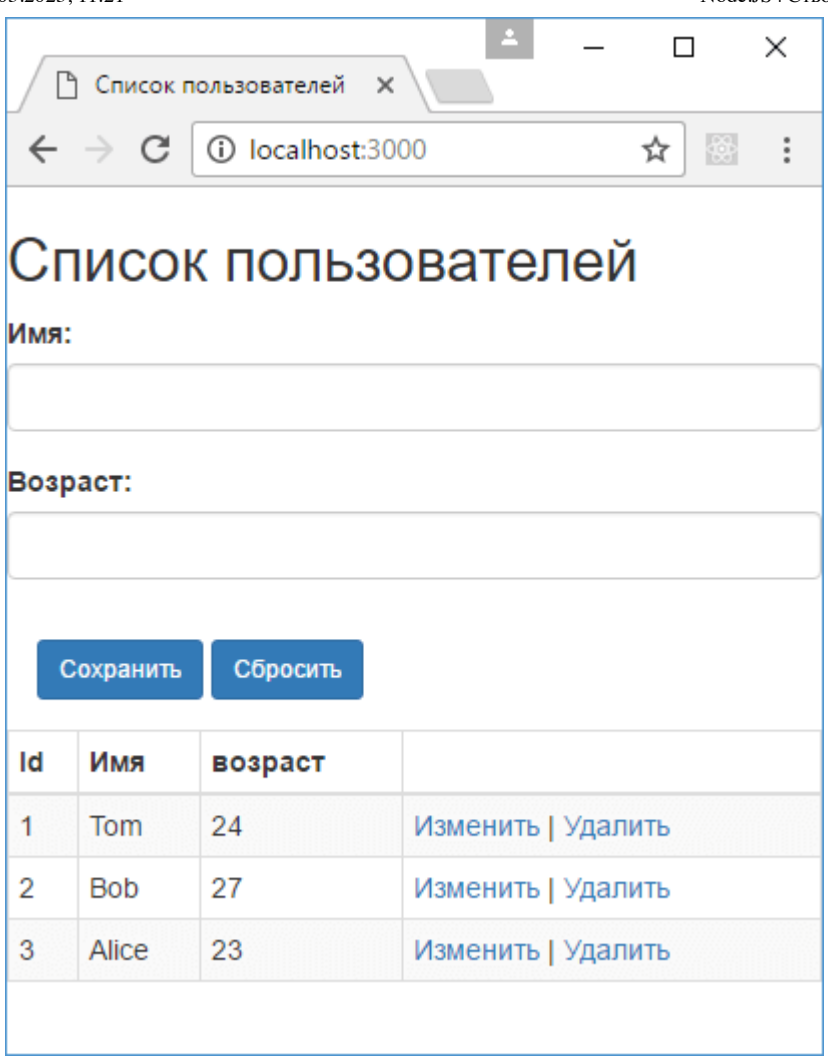

## Назад Зміст Вперед

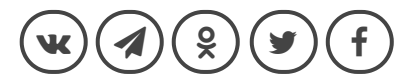

## **ALSO ON METANIT.COM**

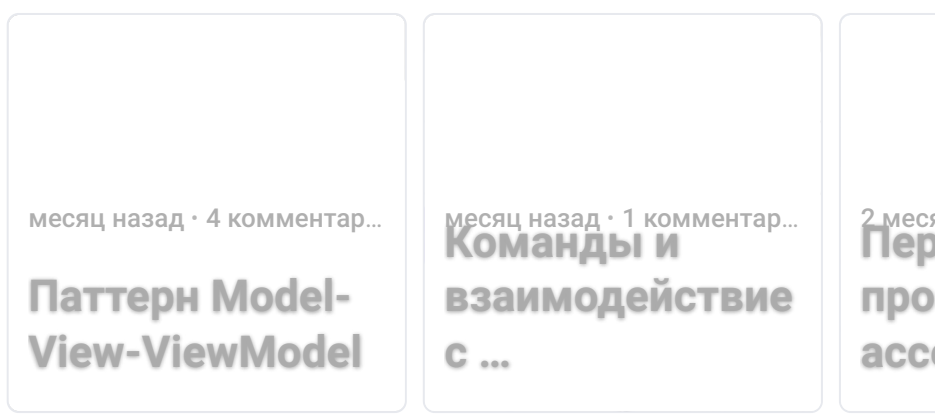